**Download Adobe Photoshop CC for Windows 10**

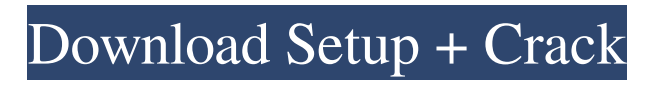

# **Download Free Photoshop App Crack Free Download [Latest]**

This article will introduce you to Photoshop tools and features. You will learn how to select objects, find and select a layer, and work with the brightness and color options and other filters. Selecting Objects The first step in editing an image in Photoshop is to have a way to select what you are going to change. Unlike in traditional graphic design software, you can see the whole canvas, and make changes to just one part of an image, or all of the image at once. Selecting an object in Photoshop is as simple as double-clicking. Simply click on an area of the photo and Photoshop will automatically select it. For best results, select an object that is representative of your subject, such as a subject's nose or face. If you just click on random spots, Photoshop can create problems later on. If you have an image that is out of focus or blurry, it is difficult to make selections in the middle of the image. Photoshop only starts to create selections in grayed out areas (known as the "magic wand" selection), and is not intelligent enough to make selections in the part of the image that is in focus. Select the Magic Wand Tool To select multiple objects at once, open the Layers panel and click on the Magic Wand Tool (shown to the right). At the bottom of the Layers panel, there are two arrows that indicate the direction of the selection. A tool box will open with the area that you click on highlighted in blue. If you click in the area of the photo that has the fewest objects, you'll select everything that is blue. If you click in an area that has many objects, you will select everything that is highlighted in yellow (see image below). If you click inside the tool box area, Photoshop will not select that area, but will select any other areas of the image that have color in that area. Clicking an area of the image more than once will highlight more than one object. To unselect the selected objects, click anywhere outside of the box. By default, only selected objects are editable in Photoshop, unless you go to Object > Edit > Copy in Photoshop, which will allow you to edit unselected objects. When choosing objects, it is important to select something that is representative of your subject. If you select a randomly placed object, Photoshop won't be able to undo that selection, or may

### **Download Free Photoshop App Crack Free Download**

With Elements, you can edit and create great images, and share them on social media websites, including Facebook, Twitter, Pinterest, and Google+, or with your friends through e-mail or a downloadable file. Installing Photoshop Elements If you have a membership to Adobe Creative Cloud, you can buy and download the software in the cloud. (Also see: 11 Amazing Photoshop Plugins to help you create more professional photos) If you're using Photoshop, you need to have Photoshop Elements installed. If you don't already have Photoshop, download Photoshop Elements now. If you have already downloaded Photoshop Elements, you can check if the update is available by going to Help > Check for updates. This will show you if there is an update available. After the update, you can install it. Double-click the downloaded installer file to start the software. As a result, you should be able to see a new icon appear on your desktop after the update is installed. Windows users will need to reboot after the installation is complete. Log in to your Creative Cloud account, as you did before installing Photoshop Elements. Follow the prompts to download the software and install it. When the installation is complete, you will be asked to log in to your Creative Cloud account. Log in to your Creative Cloud account, as you did before installing Photoshop Elements. You will need to agree to the license terms before you can use Elements. You can then use the software to start editing and creating images, images that you can then share with your friends and followers. How to get started with Photoshop Elements After installing Elements, you'll be asked to log in and update the software. Windows users will need to reboot after the installation is complete. Log in to your Creative Cloud account, as you did before installing Photoshop Elements. Follow the prompts to update the software. After the update is complete, follow the prompts to install the software. As a result, you should be able to see a new icon appear on your desktop after the update is installed. Windows users will need to reboot after the installation is complete. Like Photoshop, you'll be able to find the various tools to use. The icons for the various tools are similar in Photoshop and Photoshop Elements. You can use the filters and 05a79cecff

### **Download Free Photoshop App Keygen Full Version For PC**

The present invention relates to a ski binding and a ski equipped therewith. A ski binding of this type, with which the invention is associated, is shown in DE-U-90 21 823.5. The ski binding therein serves for releasable retaining of a ski boot on a ski in its normal position and in a toe opening position. The sole of the ski boot is held on the ski by a retaining wedge which is arranged in the lower leg region of the ski binding, is spring-loaded and acts radially outwardly. The retaining wedge is, in the case of a release, brought into a position which makes it possible to release the ski boot without the sole of the ski boot being raised and without the ski boot being torn off during a release. As a result of the relatively thick and relatively soft ski boot sole, which is to be inflated by way of a sole-inflating air bag, for safety reasons, a locking by way of a screw connection between the retaining wedge and the ski can only be released from a limited distance. The ski boot sole, which is sufficiently resilient and hard to deform in the manner of a shock absorber, is thereby deflected into the horizontal plane and lifted off the ski. This known ski binding has several disadvantages. On the one hand, the retaining wedge has, at the height where the sole of the ski boot sole is pivoted to it, a lower holding force that is limited, in particular, by the comparatively soft ski boot sole. This means that during a release, a ski boot can be released before a retaining wedge has been pushed into its position of release. The required deflection of the ski boot sole into the horizontal plane and a resulting release of the ski boot are thus not the result of a locking by means of a screw connection, which would otherwise lead to a satisfactory positive locking. On the other hand, in order to make it possible to release the ski boot without the sole of the ski boot being raised, the sole of the ski boot must be inserted between the ski binding and the retaining wedge, with the result that part of the sole can be torn off during a release. This also means that, in the case of release, the sole of the ski boot cannot be grasped when the sole of the ski boot is inserted in the ski binding or is torn off, that is to say when a release is made. In order to solve the above problems, the retaining wedges of the known ski bindings are provided with a clamp

### **What's New In Download Free Photoshop App?**

The Eraser allows you to remove unwanted pixels and objects from an image. The Pen tool allows you to transform an image into another type of image. For example, you can create the appearance of a texture by using the Pen tool on a regular photo. The Fade or Dodge tool allows you to make an image slightly brighter or darker. You can also use the Dodge tool to make an image even darker or lighter. The Gradient tool allows you to apply a gradient fill to an object on an image. The Spot Healing Brush tool can often fix minor defects in a photo. The Masking tools let you edit or un-edit an area of an image. The Brush tool is one of the most common ones. The Measure tool allows you to measure distances or angles. The Clipping Path tool lets you modify the way an image appears when it is printed or displayed on the screen. The Adjustment Brush is a tool that lets you correct specific mistakes and adjust the look of the image. The Pen tool allows you to create lines on the image. The Live Paint or Live Trace allows you to draw objects or mark up an image with other symbols or text. The Image-editing techniques are one of the most powerful tools Photoshop provides. You can enhance and manipulate your photos and video. Use these techniques for magic, retouching, effects, and more. Mask and Brush tools are the most common tools in Photoshop. This tutorial will cover the basic methods and ideas of using the Adobe Photoshop Mask tool and Photoshop brush tools, including a number of different basic techniques that will be useful for most users. In the photo editing section of Adobe Photoshop, you can use a variety of tools and techniques for working on images. Photoshop allows you to manipulate images with virtually limitless tools. Learn more about photo editing with Adobe Photoshop in this free online tutorial. Retouching in Photoshop is usually the goal of people working with the retouching tools or adjustments within the tool. In this example, you'll learn how to do local adjustments and how to use the Masking features to retouch your images. How to Wash Out Old Photocopier Stains Using Adobe Photoshop CS2 to increase photo restoration or any other image editing project is a task every Photoshop artist has tackled at least once. In this video tutorial, Adobe Photoshop CS2 expert Mike "Moses' shows you several ways to remove old photocopier stains from a black and white image. Discover how to get rid of

# **System Requirements:**

\*Minimum: - Intel Pentium III 500 MHz - 512 MB RAM - Microsoft Windows 98/ME/2000/XP/2003 \*Recommended: - Intel Pentium III 800 MHz - 1 GB RAM - Microsoft Windows XP \*The game does not support Mac OS-X or Linux-based operating systems. Thanks to the development team for all the help, and please do drop us a line with any suggestions you may have. Do you have a game that you'

<http://osvita-olgynkaotg.org.ua/advert/15-wedding-light-brushes-psd-high-quality/> <https://jolomobli.com/old-versions-of-photoshop/> [https://conexkw.com/wp-content/uploads/2022/07/Top\\_view.pdf](https://conexkw.com/wp-content/uploads/2022/07/Top_view.pdf) <https://lms.igears.com.hk/ywb/blog/index.php?entryid=2850> [https://sheltered-dusk-63522.herokuapp.com/download\\_4k\\_background\\_for\\_photoshop.pdf](https://sheltered-dusk-63522.herokuapp.com/download_4k_background_for_photoshop.pdf) [https://kirschenland.de/wp-content/uploads/2022/07/Photoshop\\_Elements\\_Download\\_Free.pdf](https://kirschenland.de/wp-content/uploads/2022/07/Photoshop_Elements_Download_Free.pdf) <https://the-chef.co/the-new-version-of-adobe-photoshop-elements-2020/> <https://www.8premier.com/40-fonts-for-free-download-1500-free-fonts/> [https://offbeak.com/wp-content/uploads/2022/07/download\\_photoshop\\_pro\\_for\\_android.pdf](https://offbeak.com/wp-content/uploads/2022/07/download_photoshop_pro_for_android.pdf) [http://networks786.ovh/upload/files/2022/07/p3fArfhIyNlT32G7zXYZ\\_01\\_f08495b80b67c29e59a8af712c79dc76\\_file.pdf](http://networks786.ovh/upload/files/2022/07/p3fArfhIyNlT32G7zXYZ_01_f08495b80b67c29e59a8af712c79dc76_file.pdf) <https://www.careerfirst.lk/sites/default/files/webform/cv/laurnoel300.pdf> [https://lilswanbaby.com/wp-content/uploads/2022/06/download\\_model\\_jas\\_untuk\\_photoshop.pdf](https://lilswanbaby.com/wp-content/uploads/2022/06/download_model_jas_untuk_photoshop.pdf) <https://www.beaches-lakesides.com/realestate/how-to-download-adobe-photoshop-cs8-full-version/> <https://cdn.lyv.style/wp-content/uploads/2022/07/01074357/geowelt.pdf> <https://myperfecttutors.com/photoshop-brushes-and-photoshop-like-brush-in-combination/> <https://aqesic.academy/blog/index.php?entryid=5265> <https://www.cameraitacina.com/en/system/files/webform/feedback/adobe-photoshop-touch-apk-download-for-android-10.pdf> <https://progressivehealthcareindia.com/2022/07/01/how-to-download-the-full-version-of-photoshop-cs5/> [https://pigeonrings.com/wp-content/uploads/2022/07/Download\\_Photoshop\\_7\\_in\\_902.pdf](https://pigeonrings.com/wp-content/uploads/2022/07/Download_Photoshop_7_in_902.pdf) <http://www.coneccta.com/2022/07/01/photoshop-download-mac/>